## **How to track the status of your ProCard reconciliation, submitted via the Adobe Sign Workflow on the forms gateway.** [https://www.csub.edu/forms/sta\\_fac/index.html](https://www.csub.edu/forms/sta_fac/index.html)

- 1. Log into Adobe Sign.<https://www.csub.edu/training/pgms/adobesign/index.html>
- 2. Go to the Manage tab and search for "procard". That should pull up all the procard paperwork you've submitted.

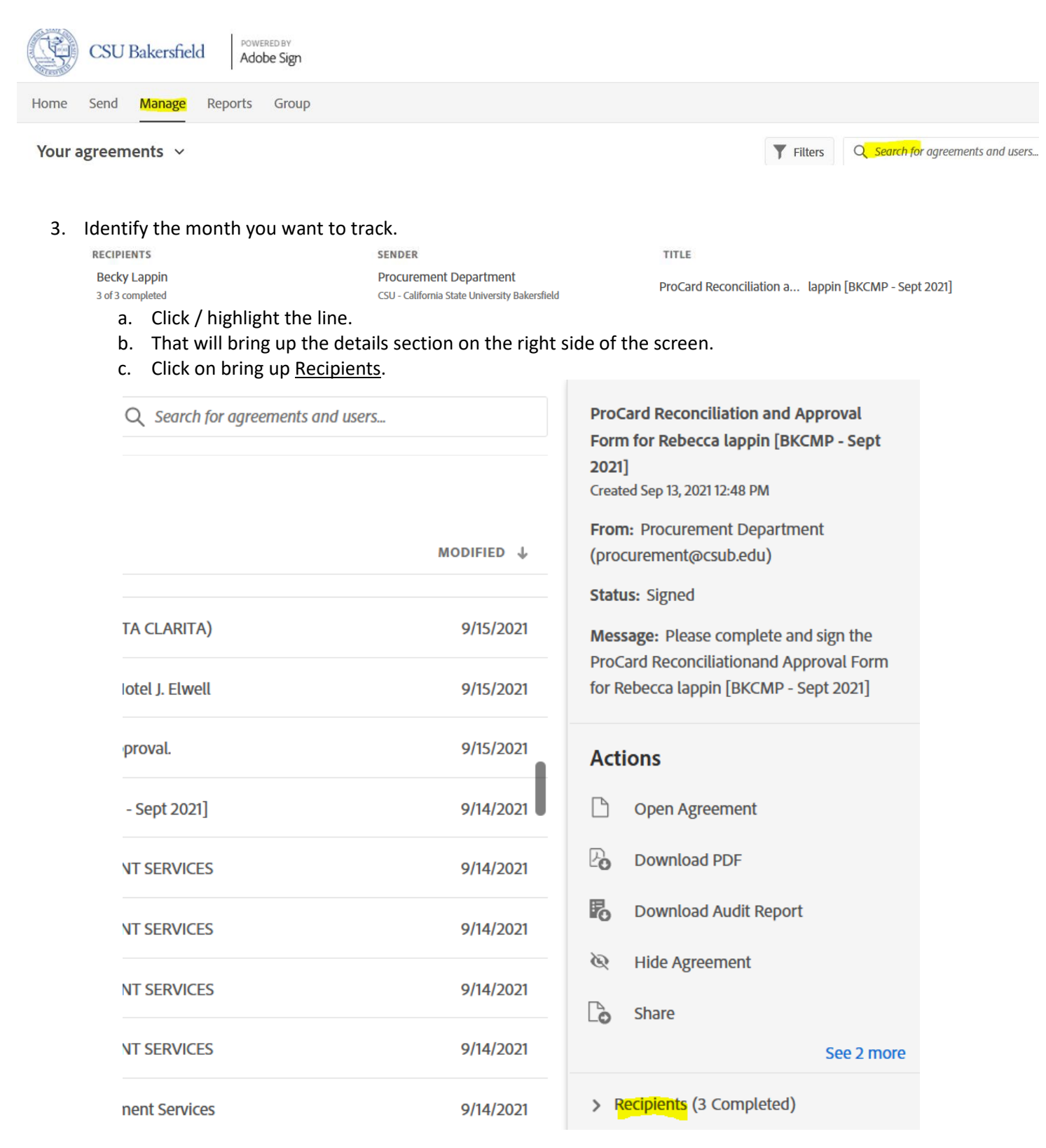

- d. You'll see everyone who the form will or was routed to. A green check mark will be next to everyone who signed the form.
	- i. If someone hasn't signed it and it's been a while, then the cardholder should contact the signer and ask them to sign it ASAP.
- e. Bethany Davis is the final signer on all ProCard reconciliations, so if she's approved it, the reconciliation is complete.

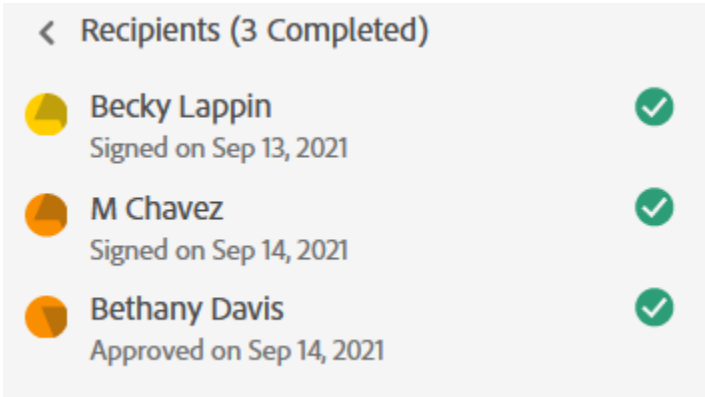

4. If you're notified that this reconciliation is missing, email Bethany a copy of a screenshot like this, to prove it's completed.

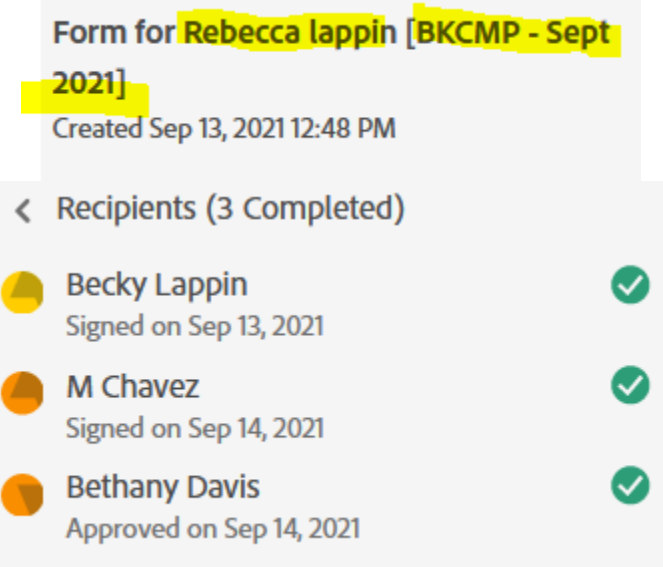